# **Install Apache Hive on Ubuntu**

To configure Apache Hive, first you need to download and unzip Hive. Then you need to customize the following files and settings:

- Edit **.bashrc** file
- Edit **hive-config.sh** file
- Create **Hive directories** in HDFS
- Configure **hive-site.xml** file
- Initiate **Derby database**

## **Step 1: Download and Untar Hive**

Visit the [Apache Hive official download page](https://hive.apache.org/downloads.html) and determine which Hive version is best suited for your Hadoop edition. Once you establish which version you need, select the **Download a Release Now!** option.

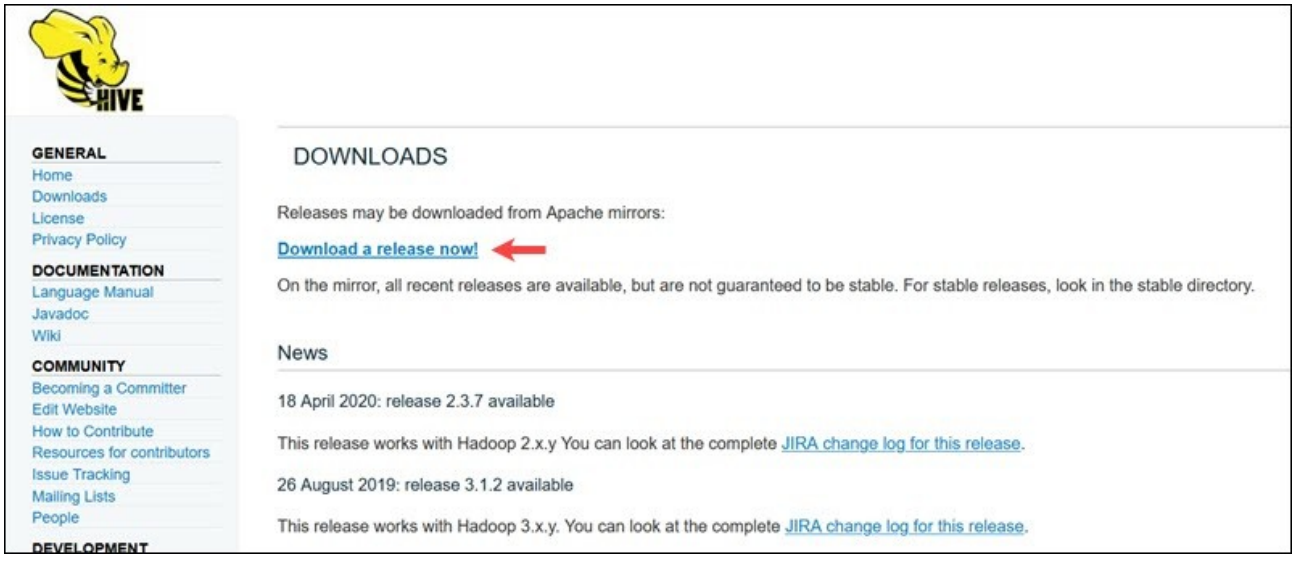

The mirror link on the subsequent page leads to the directories containing available Hive tar packages. This page also provides useful instructions on how to validate the integrity of files retrieved from mirror sites.

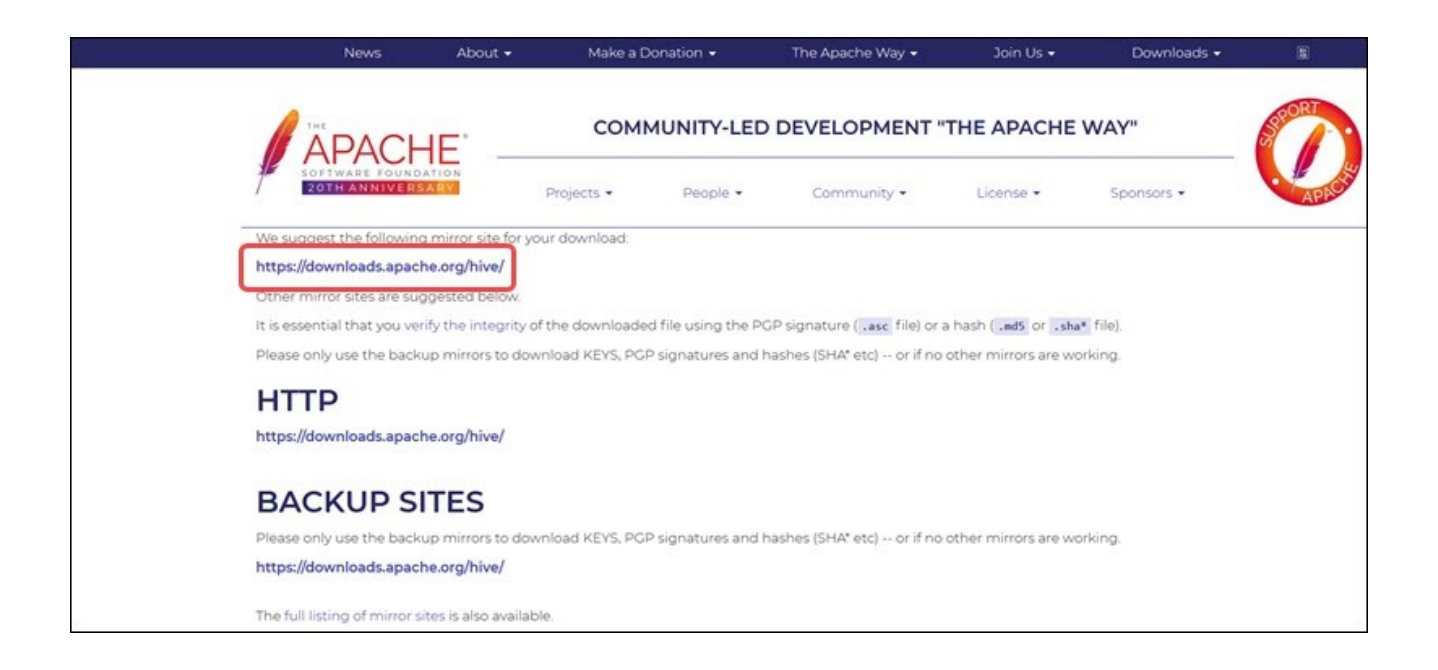

The Ubuntu system presented in this guide already has **Hadoop 3.2.1** installed. This Hadoop version is compatible with the **Hive 3.1.2** release.

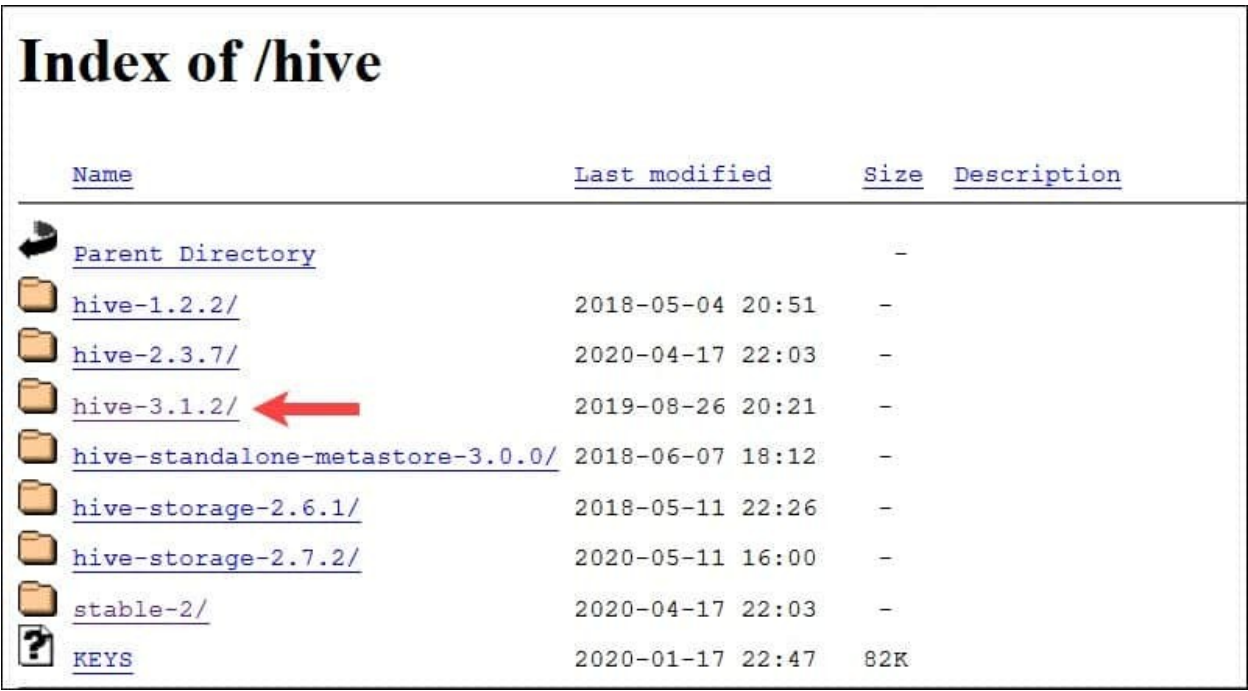

Select the **apache-hive-3.1.2-bin.tar.gz** file to begin the download process.

# Index of /hive/hive-3.1.2

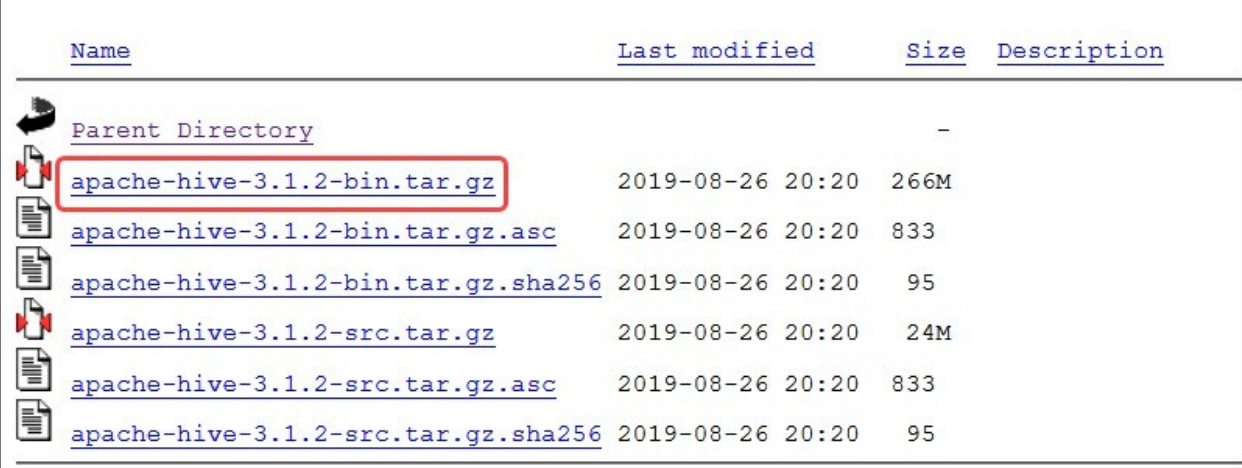

Alternatively, access your Ubuntu command line and download the compressed Hive files using and the **wget** command followed by the download path:

wget https://downloads.apache.org/hive/hive-3.1.2/apache-hive-3.1.2-bin.tar.gz

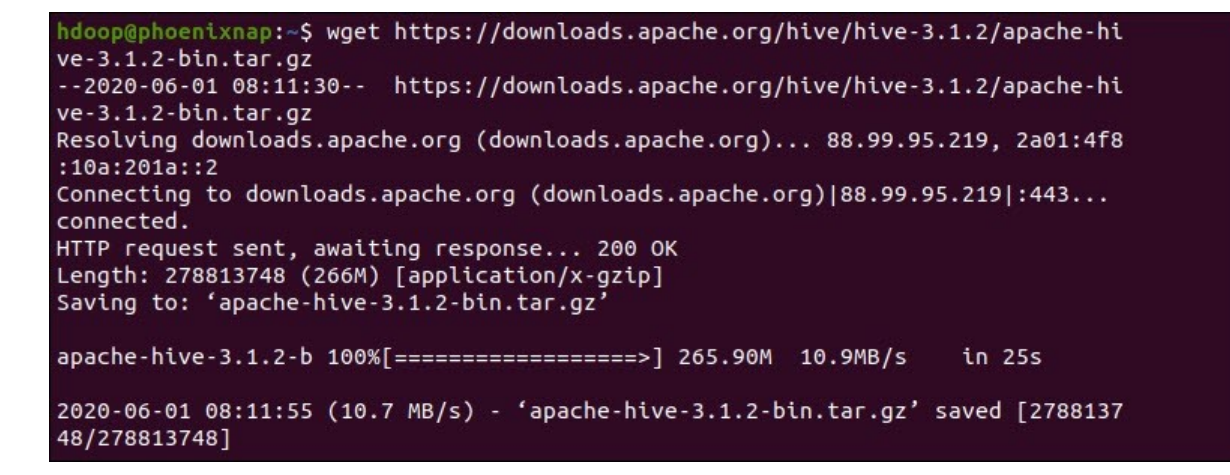

Once the download process is complete, untar the compressed Hive package:

tar xzf apache-hive-3.1.2-bin.tar.gz

The Hive binary files are now located in the *apache-hive-3.1.2-bin* directory.

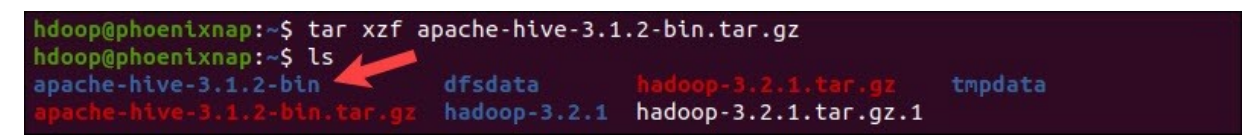

## **Step 2: Configure Hive Environment Variables (bashrc)**

The **\$HIVE\_HOME** environment variable needs to direct the client shell to the *apache-hive-3.1.2-*

*bin* directory. Edit the *.bashrc* shell configuration file using a text editor of your choice (we will be using nano):

sudo nano .bashrc

Append the following Hive environment variables to the *.bashrc* file:

```
export HIVE HOME= "home/hdoop/apache-hive-3.1.2-bin"
export PATH=$PATH:$HIVE_HOME/bin
```
The Hadoop environment variables are located within the same file.

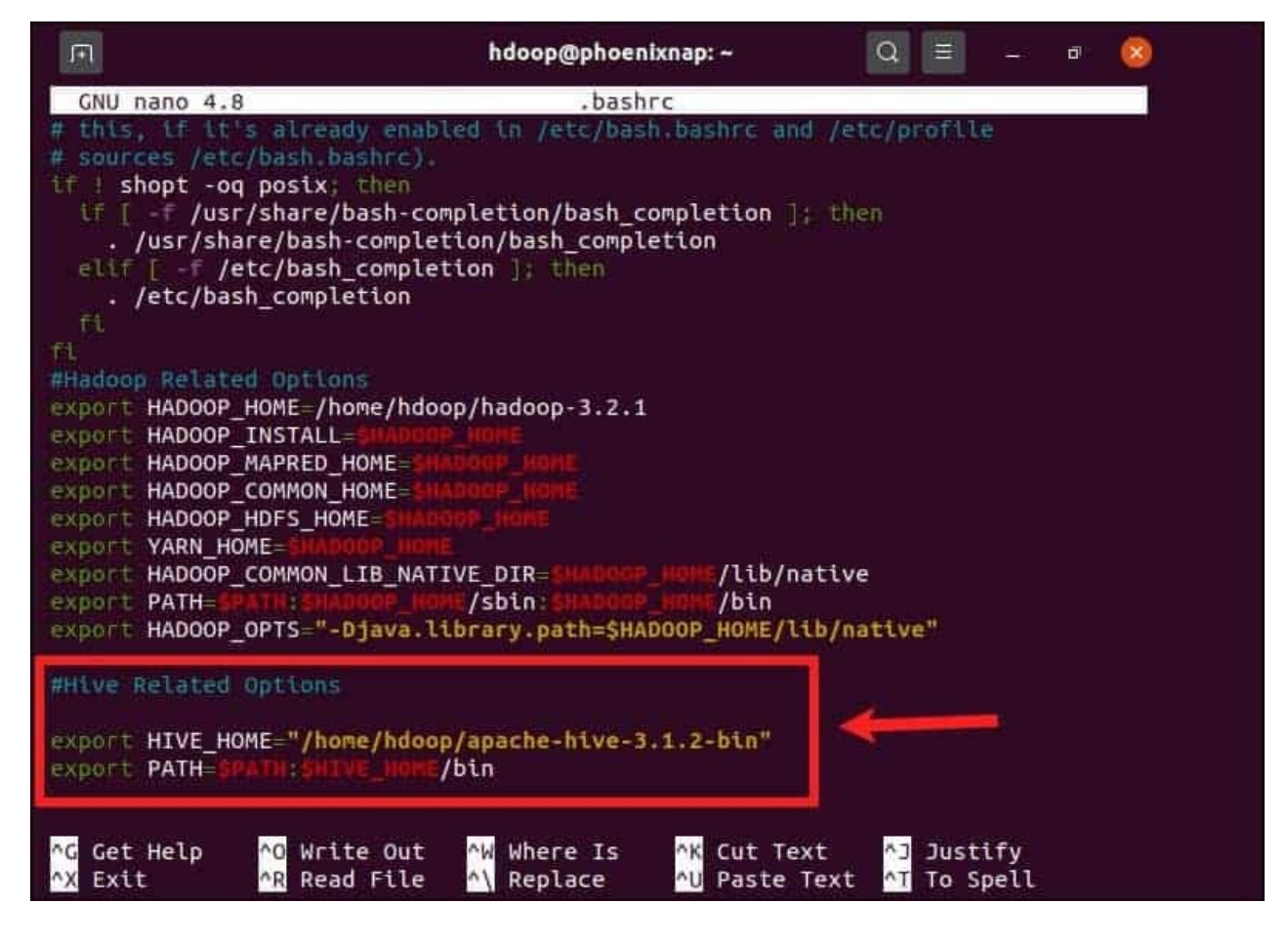

Save and exit the *.bashrc* file once you add the Hive variables. Apply the changes to the current environment with the following command:

source ~/.bashrc

## **Step 3: Edit hive-config.sh file**

Apache Hive needs to be able to interact with the Hadoop Distributed File System. Access the *hiveconfig.sh* file using the previously created **\$HIVE\_HOME** variable:

```
sudo nano $HIVE_HOME/bin/hive-config.sh
```
**Note:** The *hive-config.sh* file is in the *bin* directory within your Hive installation directory.

Add the **HADOOP\_HOME** variable and the full path to your Hadoop directory:

```
export HADOOP_HOME=/home/hdoop/hadoop-3.2.1
```

```
# Allow alternate conf dir location.
HIVE CONF_DIR="${HIVE_CONF_DIR:-$HIVE_HOME/conf}"
export HIVE CONF DIR="/home/hdoop/apache-hive-3.1.2-bin/conf"
export HADOOP_HOME=/home/hdoop/hadoop-3.2.1
```
Save the edits and exit the *hive-config.sh* file.

## **Step 4: Create Hive Directories in HDFS**

Create two separate directories to store data in the HDFS layer:

- The temporary, *tmp* directory is going to store the intermediate results of Hive processes.
- The *warehouse* directory is going to store the [Hive related tables](https://phoenixnap.com/kb/hive-create-table).

#### **Create tmp Directory**

Create a *tmp* directory within the HDFS storage layer. This directory is going to store the intermediary data Hive sends to the HDFS:

hdfs dfs -mkdir /tmp

Add write and execute permissions to tmp group members:

hdfs dfs -chmod g+w /tmp

Check if the permissions were added correctly:

hdfs dfs -ls /

The output confirms that users now have write and execute permissions.

```
hdoop@phoenixnap:~$ hdfs dfs -ls /
Found 4 items
drwxr-xr-x - hdoop supergroup<br>drwxrwxr-x - hdoop supergroup
```
0 2020-06-02 02:37 /Exampledir 0 2020-06-02 07:26 /tmp

#### **Create warehouse Directory**

Create the *warehouse* directory within the */user/hive/* parent directory:

```
hdfs dfs -mkdir -p /user/hive/warehouse
```
Add **write** and **execute** permissions to *warehouse* group members:

hdfs dfs -chmod g+w /user/hive/warehouse

Check if the permissions were added correctly:

hdfs dfs -ls /user/hive

The output confirms that users now have write and execute permissions.

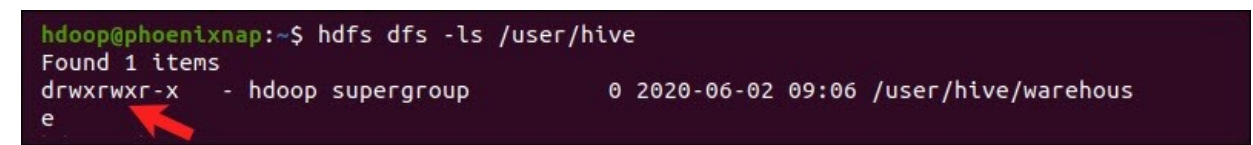

## **Step 5: Configure hive-site.xml File (Optional)**

Apache Hive distributions contain template configuration files by default. The template files are located within the Hive *conf* directory and outline default Hive settings.

Use the following command to locate the correct file:

```
cd $HIVE_HOME/conf
```
List the files contained in the folder using the **ls** command.

```
hdoop@phoenixnap:~$ cd $HIVE_HOME/conf
hdoop@phoenixnap:~/apache-hive-3.1.2-bin/conf$ ls
beeline-log4j2.properties.template
hive-default.xml.template
                                      ivysettings.xml
hive-env.sh.template
                                      llap-cli-log4j2.properties.template
hive-exec-log4j2.properties.template llap-daemon-log4j2.properties.template
hive-log4j2.properties.template
                                      parquet-logging.properties
```
Use the *hive-default.xml.template* to create the *hive-site.xml* file:

cp hive-default.xml.template hive-site.xml

Access the *hive-site.xml* file using the nano text editor:

sudo nano hive-site.xml

**Note:** The hive-site.xml file controls every aspect of Hive operations. The number of available advanced settings can be overwhelming and highly specific. Consult the [official Hive Configuration](https://cwiki.apache.org/confluence/display/Hive/AdminManual+Configuration#AdminManualConfiguration-HiveConfigurationVariables) [Documentation](https://cwiki.apache.org/confluence/display/Hive/AdminManual+Configuration#AdminManualConfiguration-HiveConfigurationVariables) regularly when customizing Hive and Hive Metastore settings.

Using Hive in a stand-alone mode rather than in a real-life Apache Hadoop cluster is a safe option for newcomers. You can configure the system to use your local storage rather than the HDFS layer by setting the *hive.metastore.warehouse.dir* parameter value to the location of your Hive *warehouse* directory.

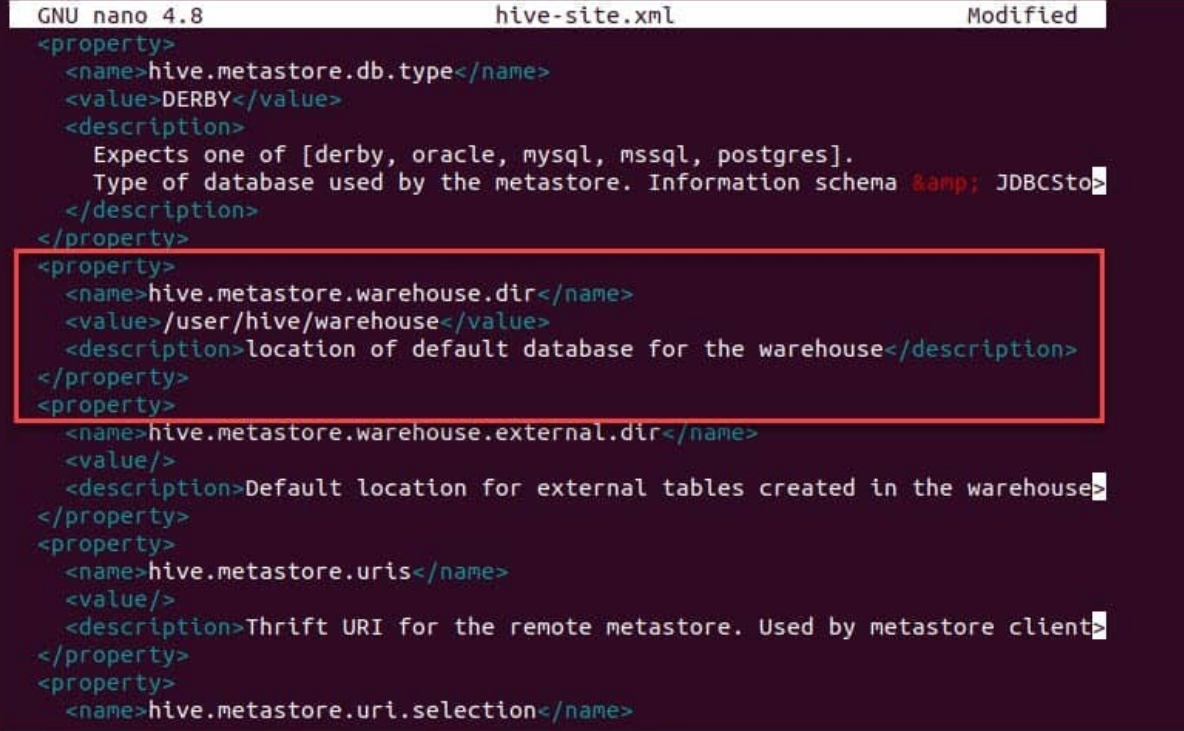

## **Step 6: Initiate Derby Database**

Apache Hive uses the Derby database to store metadata. Initiate the Derby database, from the Hive *bin* directory using the **schematool** command:

```
$HIVE_HOME/bin/schematool -dbType derby -initSchema
```
The process can take a few moments to complete.

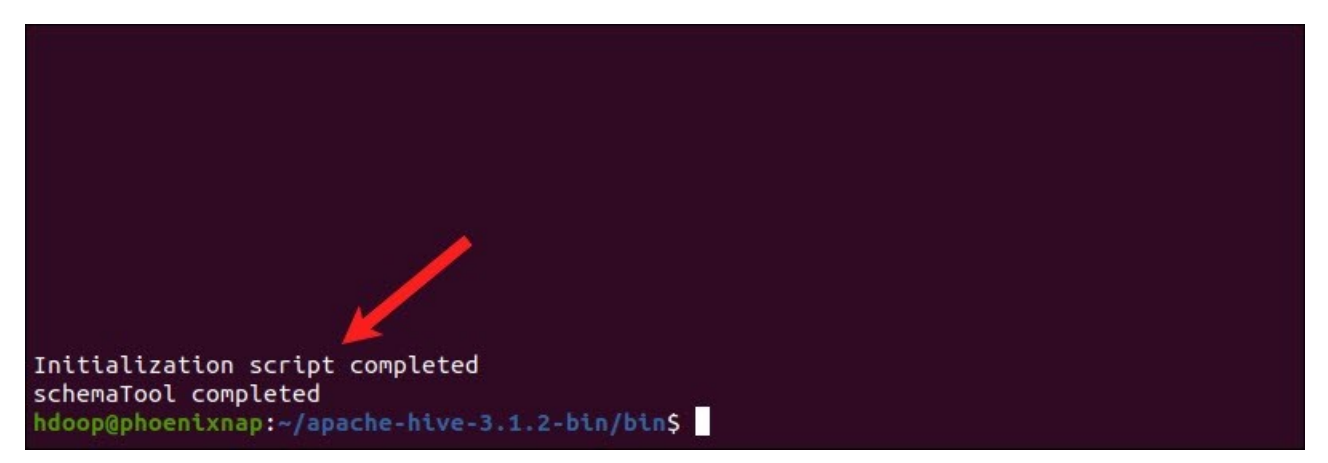

Derby is the default metadata store for Hive. If you plan to use a different database solution, such as [MySQL or PostgreSQL](https://phoenixnap.com/kb/postgres-vs-mysql), you can specify a database type in the *hive-site.xml* file.

#### **How to Fix guava Incompatibility Error in Hive**

If the Derby database does not successfully initiate, you might receive an error with the following content:

*"Exception in thread "main" java.lang.NoSuchMethodError: com.google.common.base.Preconditions.checkArgument(ZLjava/lang/String;Ljava/lang/Object;)V"*

This error indicates that there is most likely an incompatibility issue between Hadoop and Hive *guava* versions.

Locate the **guava jar** file in the Hive *lib* directory:

ls \$HIVE\_HOME/lib

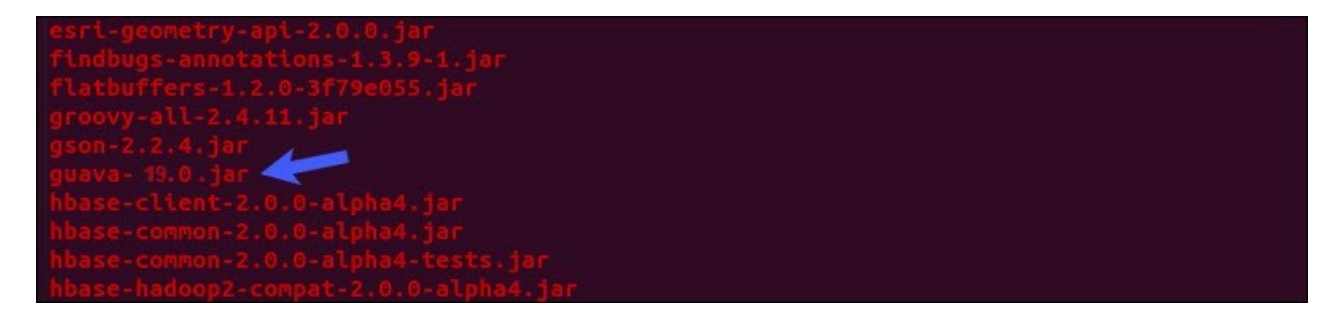

Locate the **guava jar** file in the Hadoop *lib* directory as well:

ls \$HADOOP\_HOME/share/hadoop/hdfs/lib

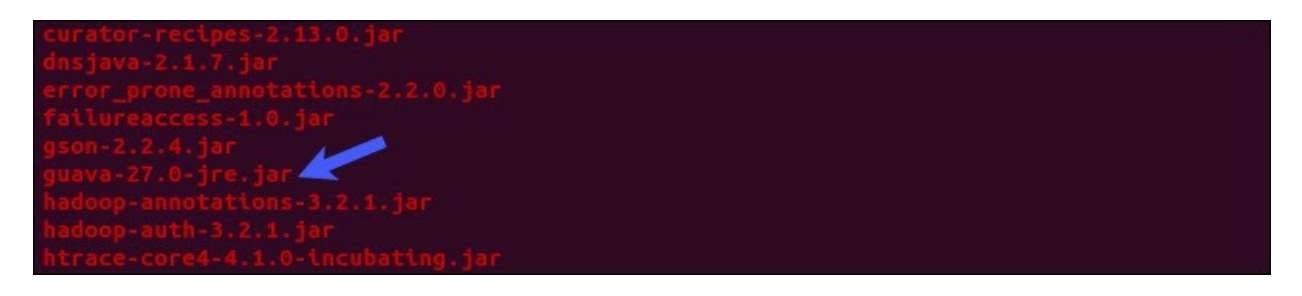

The two listed versions are not compatible and are causing the error. Remove the existing **guava** file from the Hive *lib* directory:

rm \$HIVE\_HOME/lib/guava-19.0.jar

Copy the **guava** file from the Hadoop *lib* directory to the Hive *lib* directory: cp \$HADOOP\_HOME/share/hadoop/hdfs/lib/guava-27.0-jre.jar \$HIVE\_HOME/lib/

Use the **schematool** command once again to initiate the Derby database:

\$HIVE\_HOME/bin/schematool -dbType derby -initSchema

# **Launch Hive Client Shell on Ubuntu**

Start the Hive command-line interface using the following commands:

cd \$HIVE\_HOME/bin

hive

You are now able to issue SQL-like commands and directly interact with HDFS.

```
hdoop@phoenixnap:~$ cd $HIVE_HOME/bin
hdoop@phoenixnap:~/apache-hive-3.1.2-bin/bin$ hive
SLF4J: Class path contains multiple SLF4J bindings.
SLF4J: Found binding in [jar:file:/home/hdoop/apache-hive-3.1.2-bin/lib/log4j-s
lf4j-impl-2.10.0.jar!/org/slf4j/impl/StaticLoggerBinder.class]
SLF4J: Found binding in [jar:file:/home/hdoop/hadoop-3.2.1/share/hadoop/common/
lib/slf4j-log4j12-1.7.25.jar!/org/slf4j/impl/StaticLoggerBinder.class]
SLF4J: See http://www.slf4j.org/codes.html#multiple_bindings for an explanation
SLF4J: Actual binding is of type [org.apache.logging.slf4j.Log4jLoggerFactory]
Hive Session ID = 43f09b9d-bc36-4e29-a1d6-045a92e66b98
Logging initialized using configuration in jar:file:/home/hdoop/apache-hive-3.1
.2-bin/lib/hive-common-3.1.2.jar!/hive-log4j2.properties Async: true
Hive-on-MR is deprecated in Hive 2 and may not be available in the future versi
ons. Consider using a different execution engine (i.e. spark, tez) or using Hiv
e 1.X releases.
Hive Session ID = 39a404e5-f53f-47c4-9ff7-7581a413edd6
hive>
```
Conclusion

You have successfully installed and configured Hive on your Ubuntu system. Use HiveQL to query and manage your Hadoop distributed storage and perform SQL-like tasks. Your Hadoop cluster now has an easy-to-use gateway to previously inaccessible RDBMS.